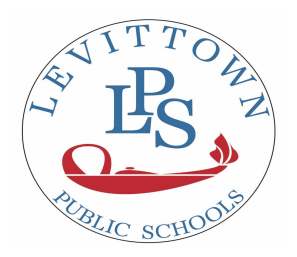

**LEVITTOWN PUBLIC SCHOOLS Levittown Memorial Education Center** 150 Abbey Lane Levittown, NY 11756

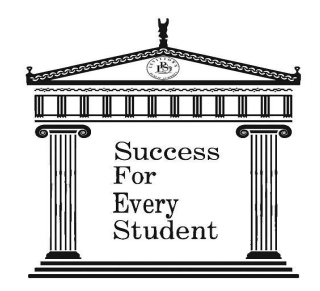

*Success for Every Student* Dr. Beth Zirogiannis Assistant Superintendent for Curriculum & Instruction 516-434-7025 Fax: 516-520-8408

Dear Parents or Guardians,

Each year, students in grades 3-8 take New York State tests in English Language Arts (ELA) and Math. Students in grades 4 and 8 also take the New York State Science exam. New York State assessments are designed to measure how well students are mastering the learning standards that guide classroom instruction. Please refer to the Parent Report in the parent portal to review your child's results for the 2022 test administration. You can see the attached document if you need further clarification about where to find this information in the portal. The portal should be accessed via a computer, not the mobile app, for the best viewing experience.

These results, in concert with the conversations you have with your child's teachers, can help you to identify areas where your child may need additional support. Please keep in mind that this is only one data point used to understand how a child is progressing academically.

For more information, you can refer to the Parent and Family Resources page at [NYSED-](http://www.nysed.gov/state-assessment/parent-resources) Parent [Resources](http://www.nysed.gov/state-assessment/parent-resources).

If you have specific questions regarding your child, please contact your child's school.

Sincerely,

## *Beth Zirogiannis, Ed.D*

Assistant Superintendent for Curriculum & Instruction Levittown Public Schools (516) 434-7025 Twitter: @drziro Instagram: @dziro\_lps *#successatlps #booklove*

## Accessing Student Score Reports

New York State Assessment scores are now available. If your student took NYS Assessments during the 2021-2022 school year, the reports can be viewed through the parent portal. Additionally, reports are available for students who took iReady evaluations and ENL assessments.

If you have any questions about the report or scores please contact your child's school.

Please be aware that these reports cannot be accessed from the powerschool mobile app.

- To access your student's reports, visit<https://www.levittownschools.com/>
- Under the Parents menu, choose Parent Portal
- Log in and choose Student Portfolio from the left menu

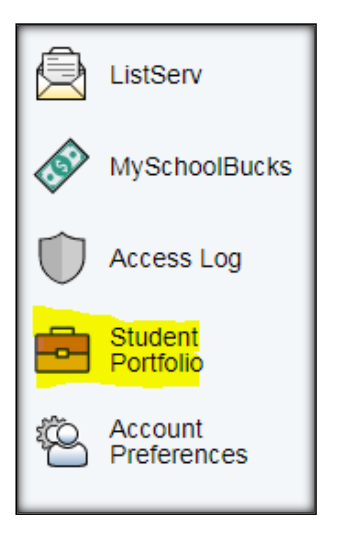

• Reports can be accessed by navigating the folder menus on the left hand side

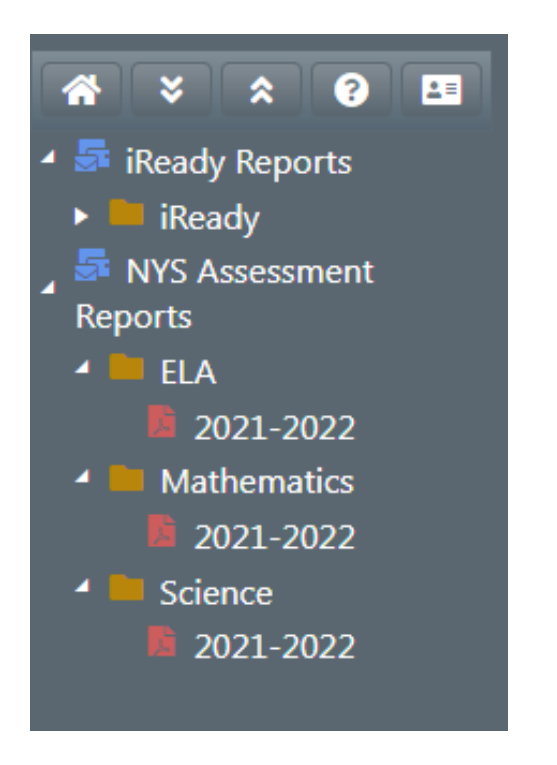

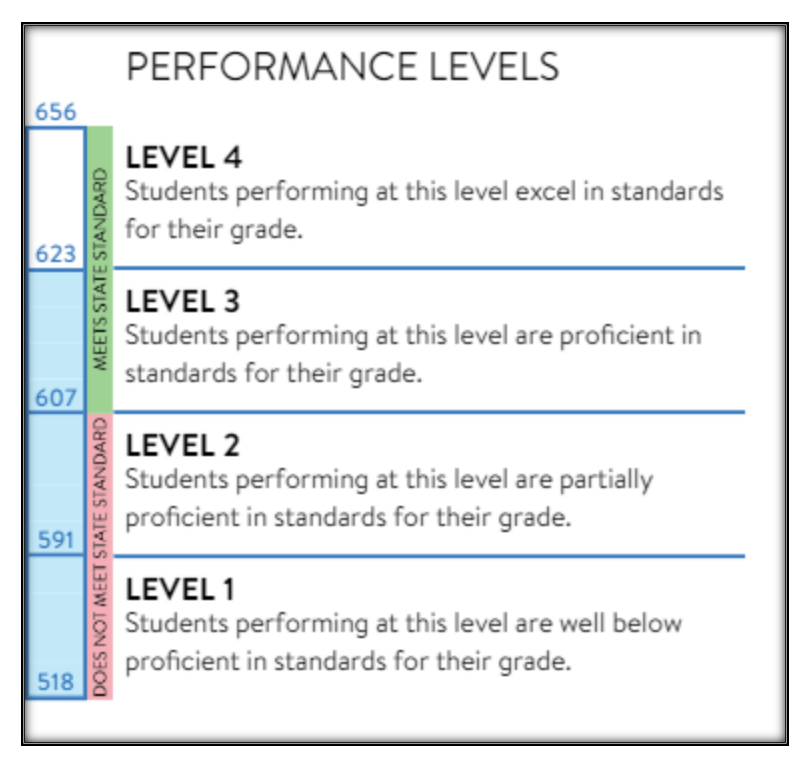